**手機登入**

1. 客戶首先開啟 SPSystem 手機應用程式,然後以現有的 ID 及密

碼登入系統

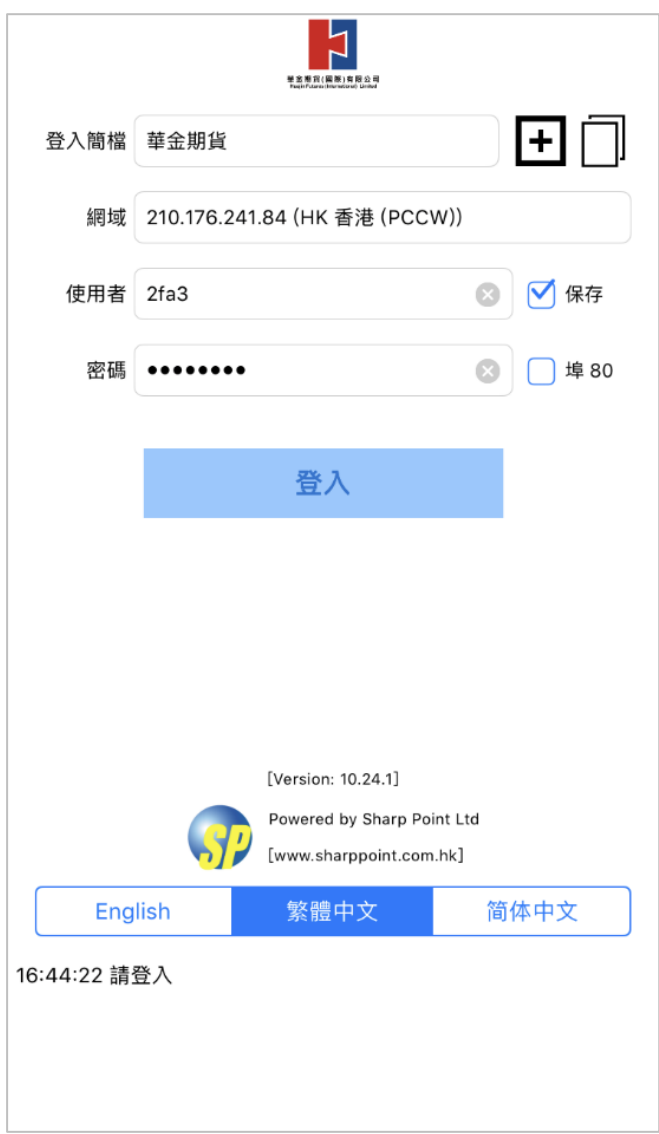

2. 登入後,系統將會傳送一封電郵到用戶的電子郵件信箱,並要求

客戶輸入電郵中的驗證碼

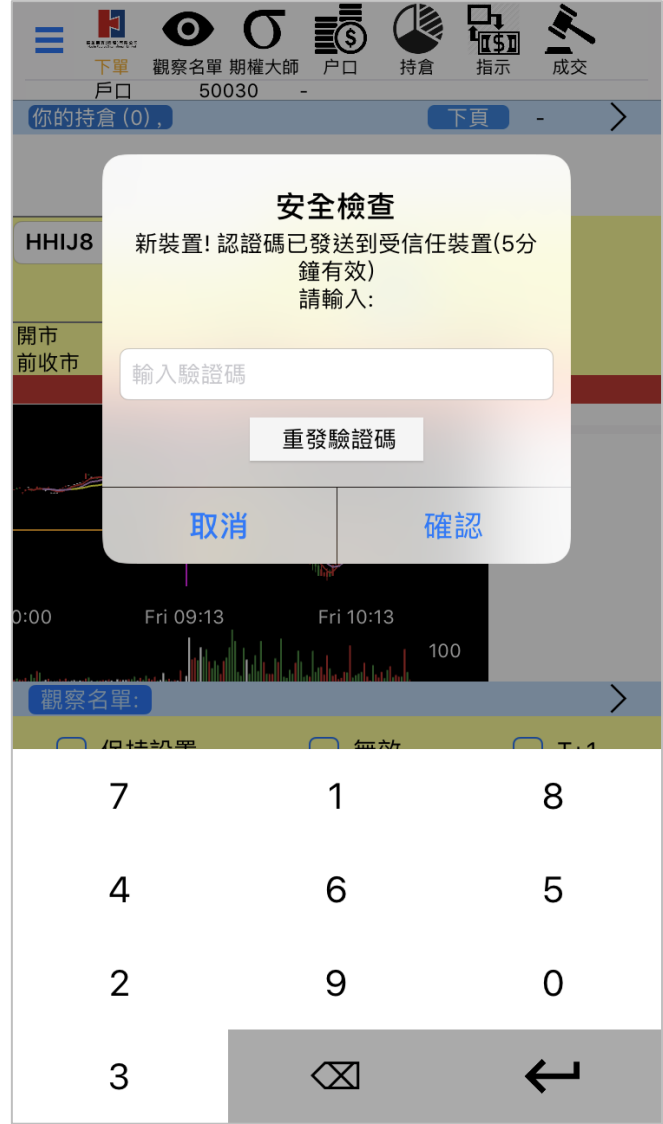

3. 客戶開啟在本公司所登記的電郵地址,然後輸入電郵中的驗證碼

## 至 SPSystem

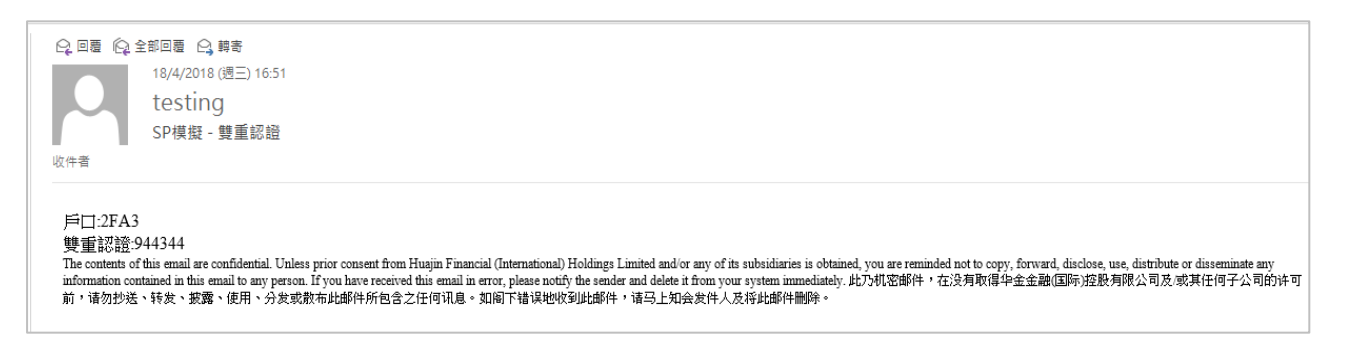

## 4. 客戶輸入正確的驗證碼後便能成功登入 SP System

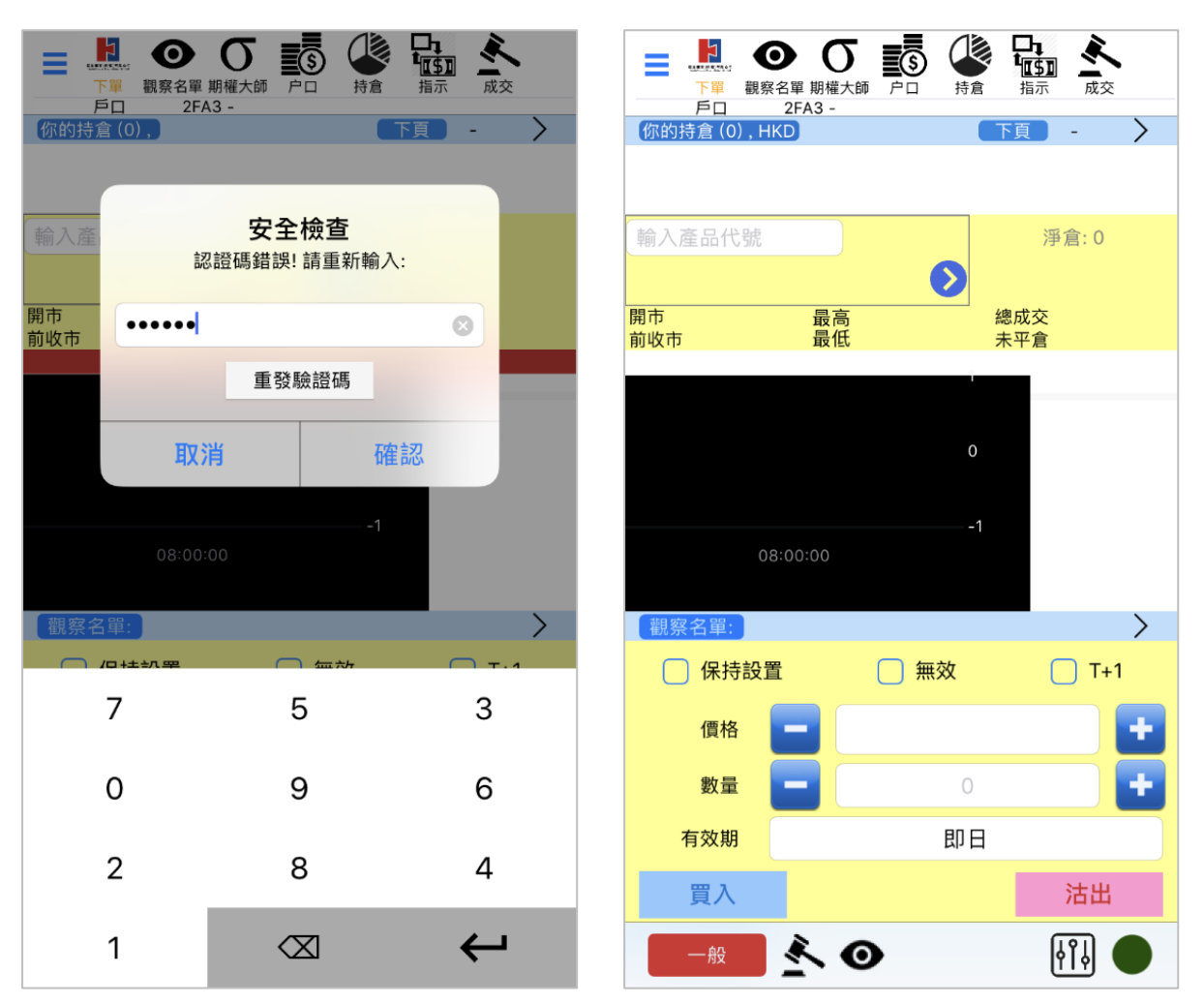